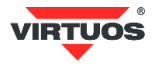

# **Základní instalační příručka**

# (Rev.1.01) RS-232 adaptér pro pokladní zásuvky VIRTUOS / EKN9002

# **• Varování a upozornění**

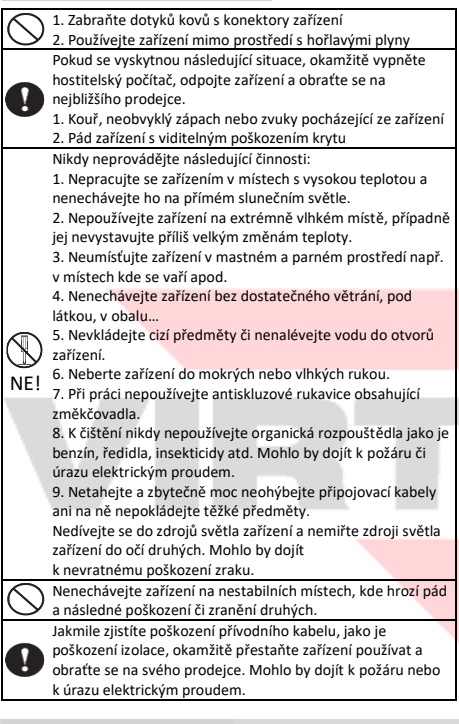

## **• Základní informace**

Tato příručka obsahuje stručný přehled informací nezbytných k instalaci produktu. Podrobnější informace o produktu najdete na webových stránkách [www.virtuos.cz.](http://www.virtuos.cz/)

#### **• Vlastnosti**

- **→** Kompaktní jednoduché provedení
- **→** Ovládání pokladní zásuvky sér. portem RS-232
- **→** Možnost otvírání i monitoring stavu zásuvky
- **→** Otvírání 24V zásuvek
- **→** Napájení z volného USB portu připojeného zařízení, nepotřebuje přídavný adaptér

#### **• Specifikace**

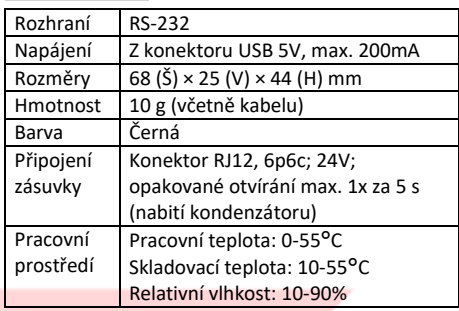

# **• Obsah balení**

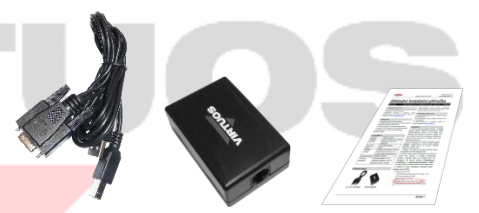

*1,2 m RS-232 kabel Adaptér Základní inst. příručka*

Balení obsahuje samotný adaptér a připojovací RS-232 (USB) kabel Canon 9M + USB typu A-B, délky 1,2 m pro připojení k POS systému nebo počítači.

## **• Specifikace konektorů kabelu**

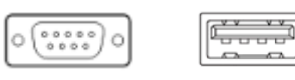

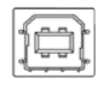

*Cannon DB9 Female USB typ A USB typ B*

*Cannon DB9* – připojení sériového portu *USB typ A* – napájecí konektor USB 5V/max. 200mA *USB typ B* – konektor pro připojení k adaptéru

Adaptér využívá konektory USB pouze na napájení a propojení, v žádném případě není na USB sběrnici jinak aktivní, tj. nevyžaduje žádné ovladače.

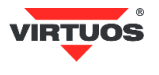

### **• Volitelné příslušenství**

**→** Kabel RJ12 24V (10P10C-6P6C) pro pokladní zásuvku, černý (EKA0518)

**→** USB napájecí adaptér (HDB0018)

**→** Další připojovací a prodlužovací kabely viz aktuální nabídka na [www.virtuos.cz](http://www.virtuos.cz/)

# **• Zapojení**

1. Vyberte kabel pro připojení zásuvky – v případě použití zásuvek VIRTUOS doporučujeme kabel RJ12 24V (kód EKA0518).

2. Zasuňte konektor RJ12 (6P6C) do bočního otvoru adaptéru označeného na spodní straně nápisem **DRAWER**, dbejte přitom na správné natočení konektoru zámkem dolů.

3. Připojte RS-232 (USB) kabel do druhého bočního otvoru označeného na spodu adaptéru **USB** (typ B).

4. Zasuňte druhou stranu USB kabelu (typ A) do počítače či jiného POS systému. V případě, že nemáte zařízení s USB portem, je třeba dokoupit přídavný USB napájecí adaptér – viz příslušenství – a konektor připojit do něj. Případně použijte obdobný USB adaptér 5V/min. 500mA.

5. Připojte konektor Canon 9F do sériového portu počítače nebo POS systému.

# **• Popis konektorů adaptéru**

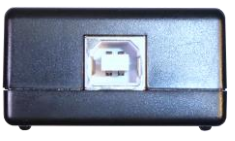

*Boční pohled: USB konektor - USB*

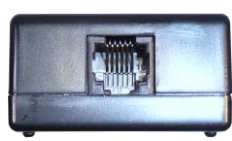

*Boční pohled: konektor RJ12 (6P6C) - DRAWER*

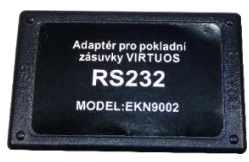

*Spodní pohled: adaptér s popisy USB/DRAWER*

#### **Konektor USB**

Adaptér se k počítači připojuje propojovacím kabelem RS-232 (USB), který je součástí dodávky. USB konektory jsou použity pouze na napájení

a v žádném případě do tohoto portu nepřipojujte jiný než dodávaný kabel. Vlastní napojení do systému se provádí konektorem Canon 9F z kabelu. Adaptér používá pro komunikaci RS-232 a je v podstatě jedno, jak je nastaven. Doporučené nastavení portu je 9 600 bd, 8 datových bitů, parita žádná, 1 stop bit.

#### **Konektor RJ12 (6P6C) na připojení zásuvky**

Tímto konektorem je připojena vlastní pokladní zásuvka. Vzhledem k univerzálnosti adaptéru a rozmanitostem konektorů mezi zásuvkami není propojovací kabel součástí dodávky. Kabel je nutno dokoupit pro konkrétní typ zásuvky, pokud již není její součástí.

Na otevření zásuvky se na tomto konektoru generuje proudový impuls 24V/1A, proto je třeba použít přesný kabel pro zapojení. V případě špatného zapojení kabelu může dojít díky velkému proudu ke zničení adaptéru případně i připojené zásuvky!

#### **• Programování\* – otevření zásuvky**

K otevření zásuvky dojde po vyslání libovolného ASCII znaku na příslušný COM port.

Příklad otevření z příkazové řádky OS Windows:

- 1. Spusťte Příkazový řádek *pravým tlačítkem myši klepněte na tlačítko Start > Příkazový řádek*.
- 2. Nastavte sériový port připojený k adaptéru (např. COM1) příkazem:

#### **mode com1 9600,n,8,1**

- 3. Otevřete zásuvku posláním znaku na port jednoduchým příkazem: **echo>com1**
- 4. Zásuvka by se měla otevřít. Není-li tomu tak, zkontrolujte zapojení kabelů, případně zkontaktujte HOTLINE VIRTUOS.

#### **• Programování – detekce stavu**

Detekce stavu otevření zásuvky je indikována stavem signálu **Data Carrier Detect** – **DCD** někdy označováno jen **CD** či **RLSD**. Logická jednička znamená sepnutý spínač (u zásuvek Virtuos = zavřená), opačně nula znamená rozpojeno (Virtuos = otevřená zásuvka).